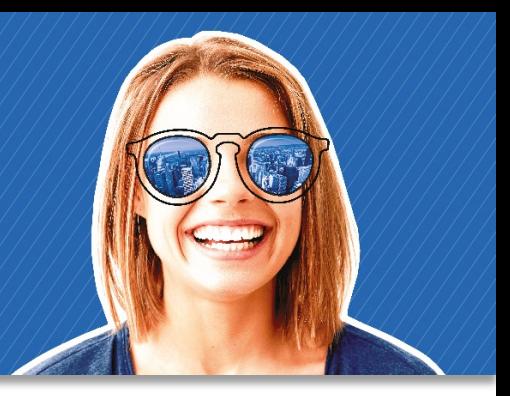

## Дорогой друг!

У тебя в руках учебник и рабочая тетрадь Gateway to the World издательства Macmillan Education. На внутренней обложке учебника размещен код доступа к Student's Resource Centre и приложению Macmillan Student App, внутри которого находятся Digital Student's Book, On-the-Go Practice и eReader. В рабочей тетради – код доступа к Digital Workbook.

Все цифровые компоненты являются важной частью учебной программы курса. Благодаря им ты сможешь достичь более высоких результатов.

**Digital Student's Book** и **Digital Workbook** – цифровые варианты учебника и рабочей тетради с интерактивными упражнениями, встроенными аудиои видеофайлами. **eReader** – книга для чтения в электронном формате. В **On-the-Go Practice** находятся интерактивные упражнения, которые можно выполнять в телефоне и сразу же видеть результаты. В **Student's Resource Centre** находятся дополнительные задания, справочные материалы, списки новых слов и выражений. Твой учитель даст рекомендации, когда и как использовать эти компоненты.

Инструкция ниже поможет тебе открыть цифровые компоненты Gateway to the World.

Желаем успехов в изучении английского.

Macmillan Education

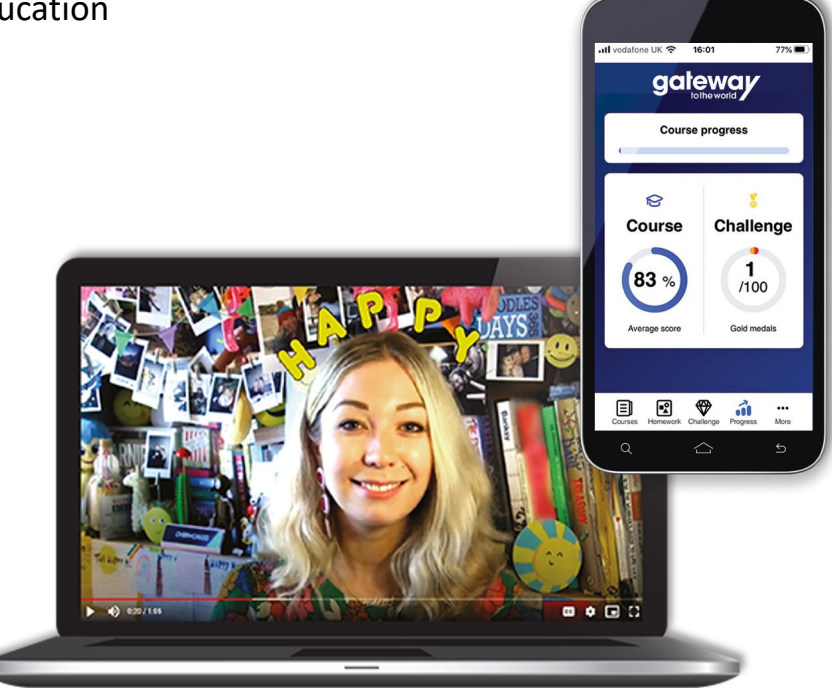

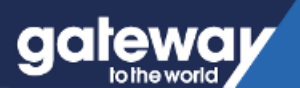

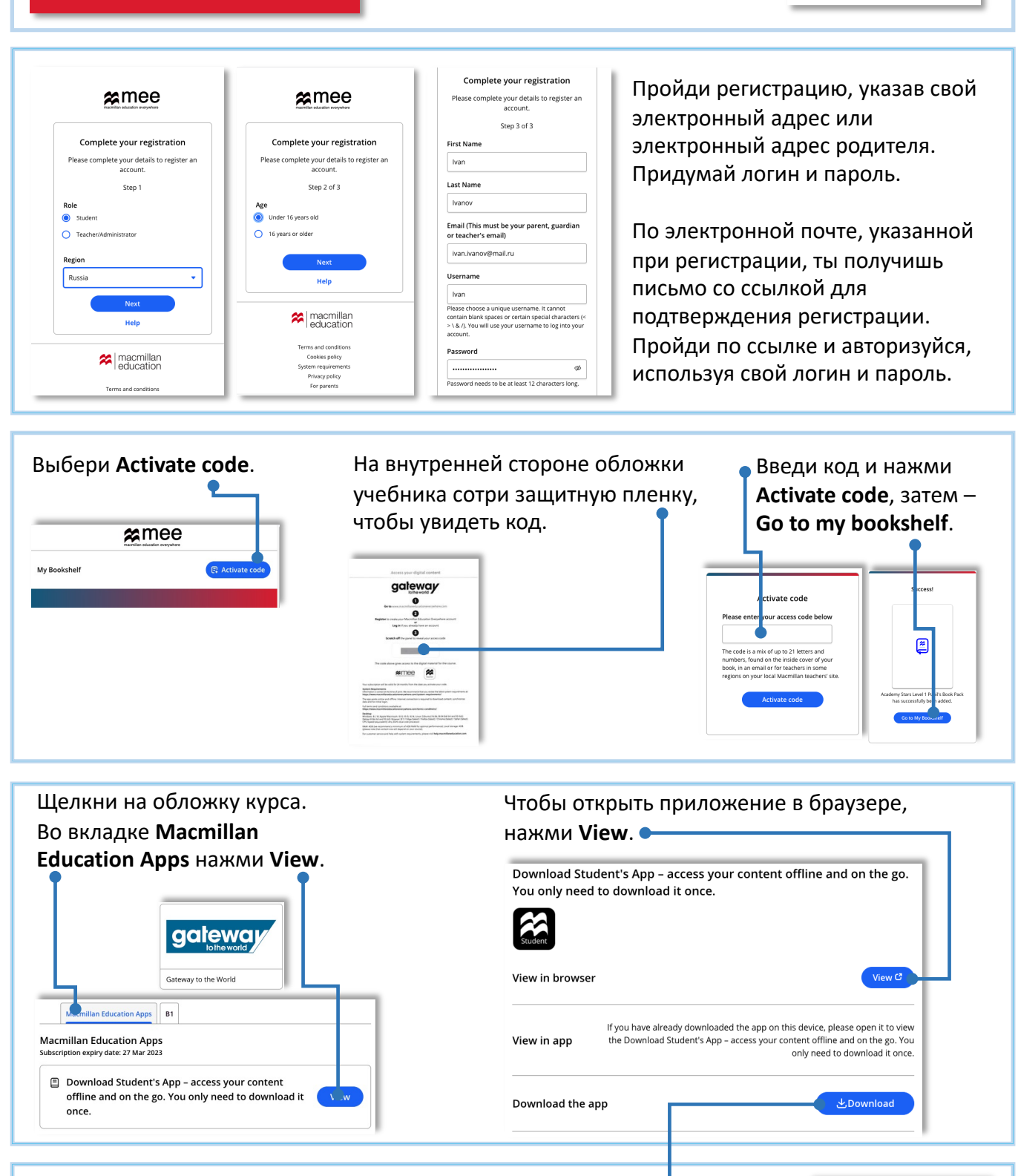

## Чтобы скачать приложение, нажми **Download**.

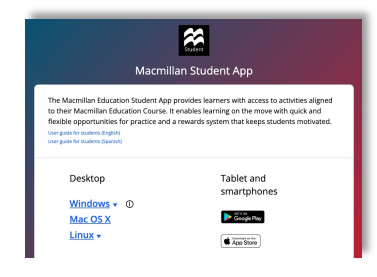

Выбери операционную систему для своего устройства.

На компьютере начнется загрузка установочного файла. На планшете или в смартфоне откроется магазин приложений Google Play или App Store.

После установки открой приложение и авторизуйся, используя свой логин и пароль.

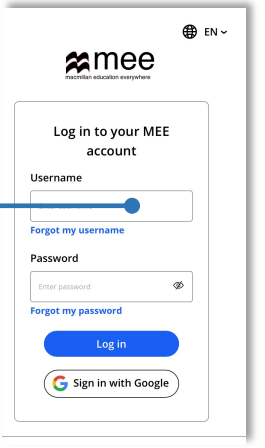